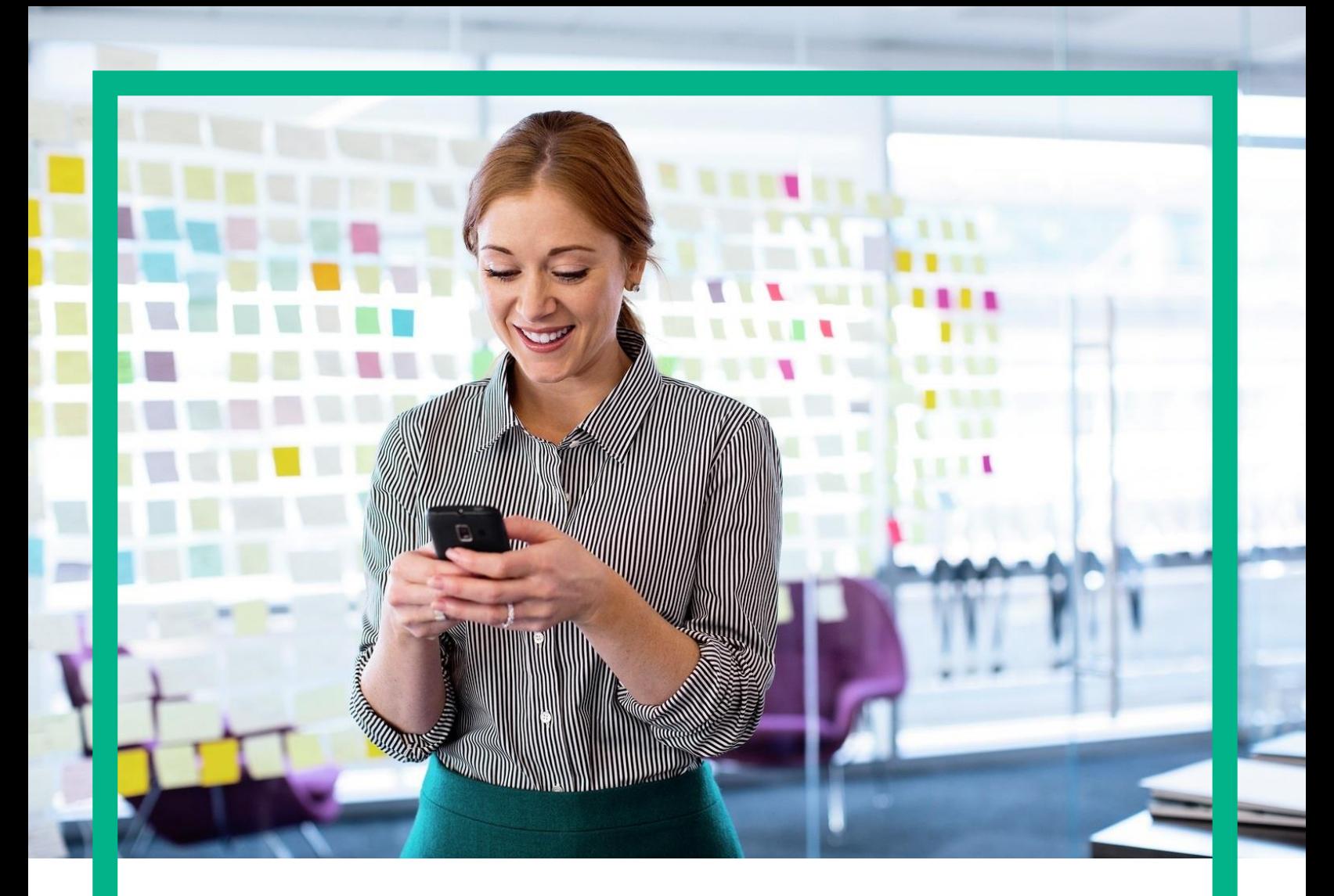

# **HPE Intelligent Network Server Release Notes**

Release 09.01.30

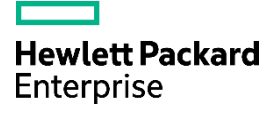

## <span id="page-1-0"></span>**Notices**

#### Legal notice

© Copyright 2020 Hewlett Packard Enterprise Development LP

Confidential computer software. Valid license from HPE required for possession, use or copying. Consistent with FAR 12.211 and 12.212, Commercial Computer Software, Computer Software Documentation, and Technical Data for Commercial Items are licensed to the U.S. Government under vendor's standard commercial license.

The information contained herein is subject to change without notice. The only warranties for HPE products and services are set forth in the express warranty statements accompanying such products and services. Nothing herein should be construed as constituting an additional warranty. HPE shall not be liable for technical or editorial errors or omissions contained herein.

Printed in the US

**Trademarks** 

Linux is the registered trademark of Linus Torvalds in the U.S. and other countries.

Oracle and Java are registered trademarks of Oracle and/or its affiliates.

Microsoft®, Internet Explorer is either registered trademarks or trademarks of Microsoft Corporation in the United States and/or other countries.

© 2020 Google Inc. All rights reserved. Chrome™ is a trademark of Google Inc.

Apache Kafka, Kafka, and the Kafka logo are either registered trademarks or trademarks of The Apache Software Foundation in the United States and other countries.

# Contents

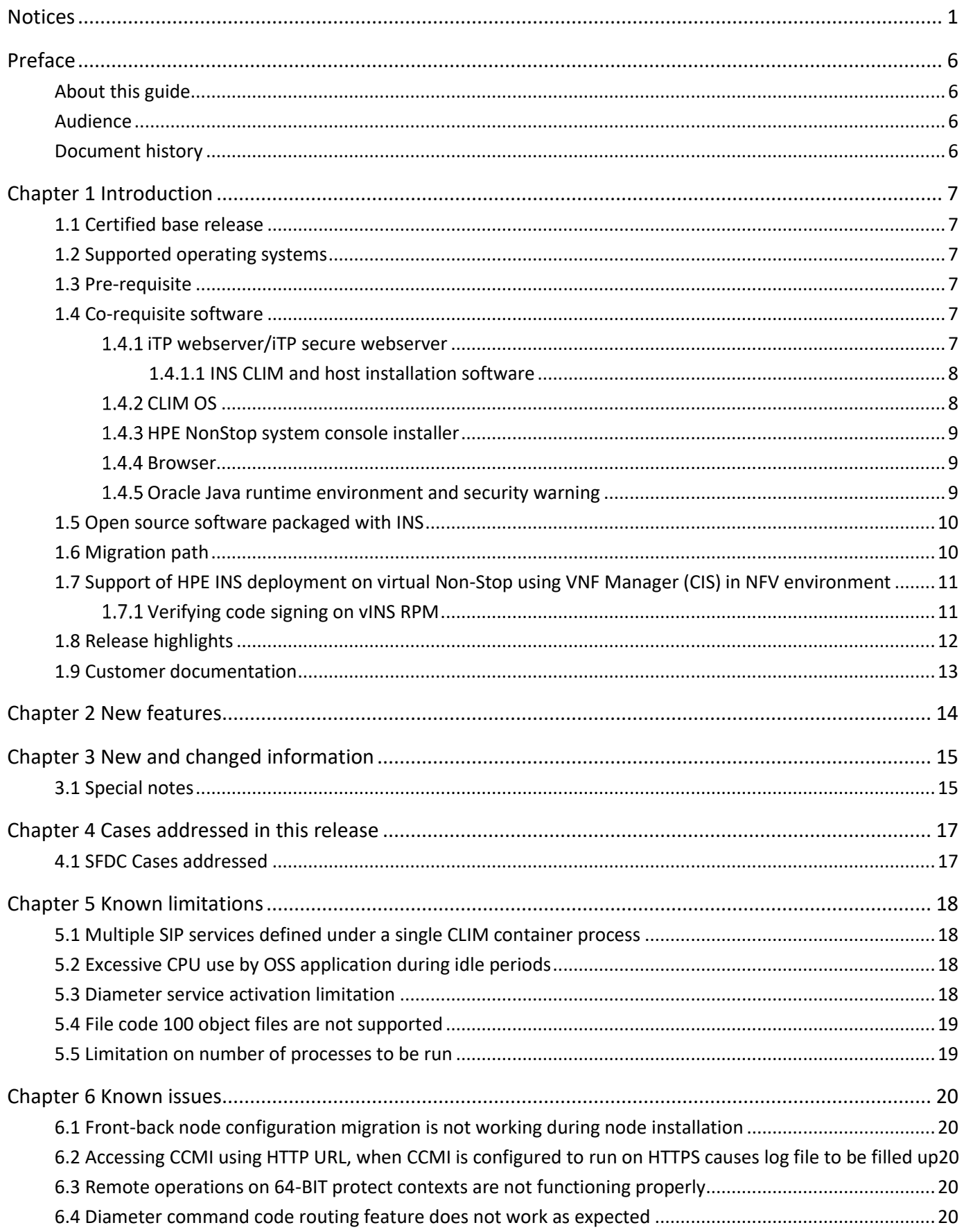

#### Contents 3

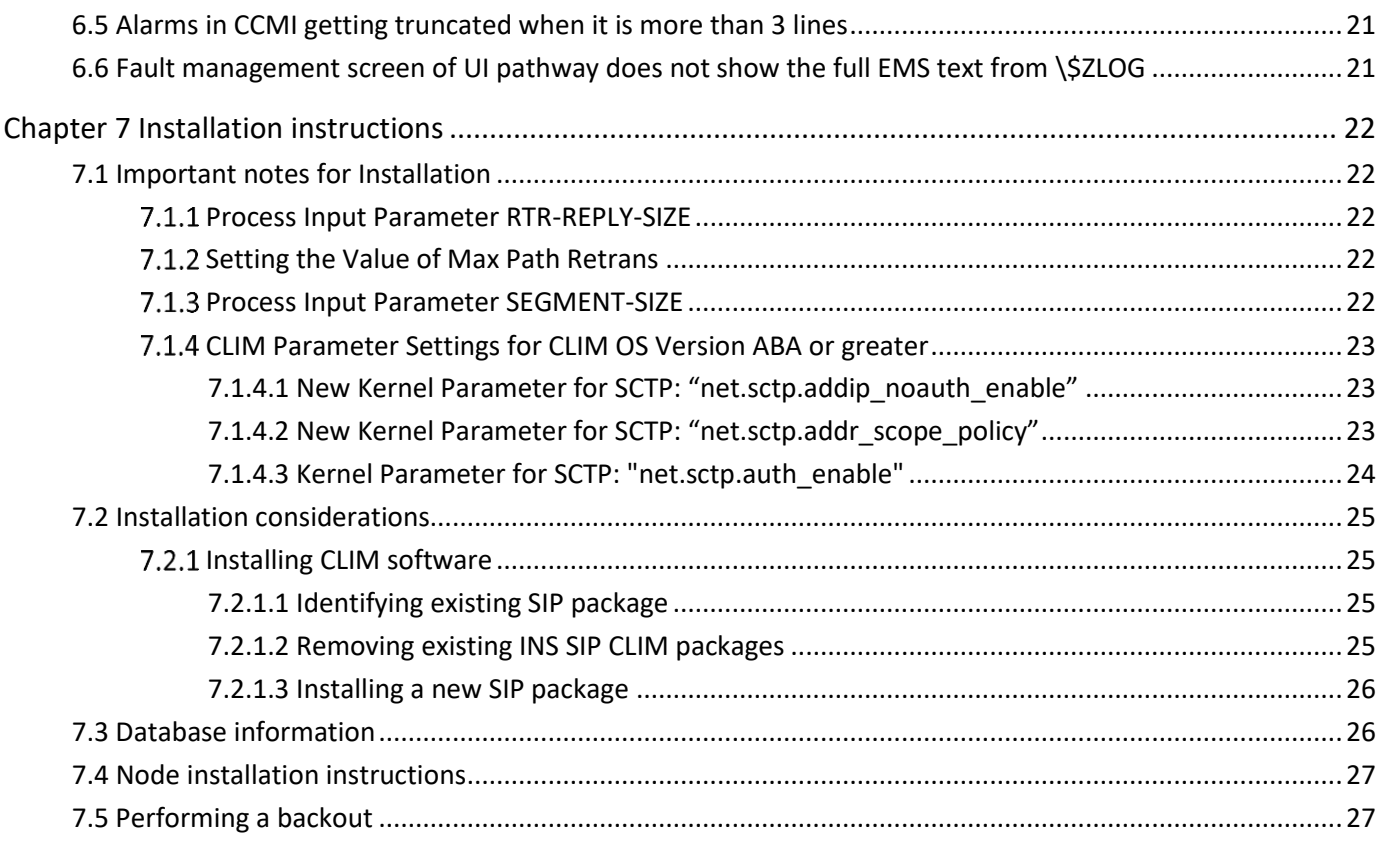

# List of tables

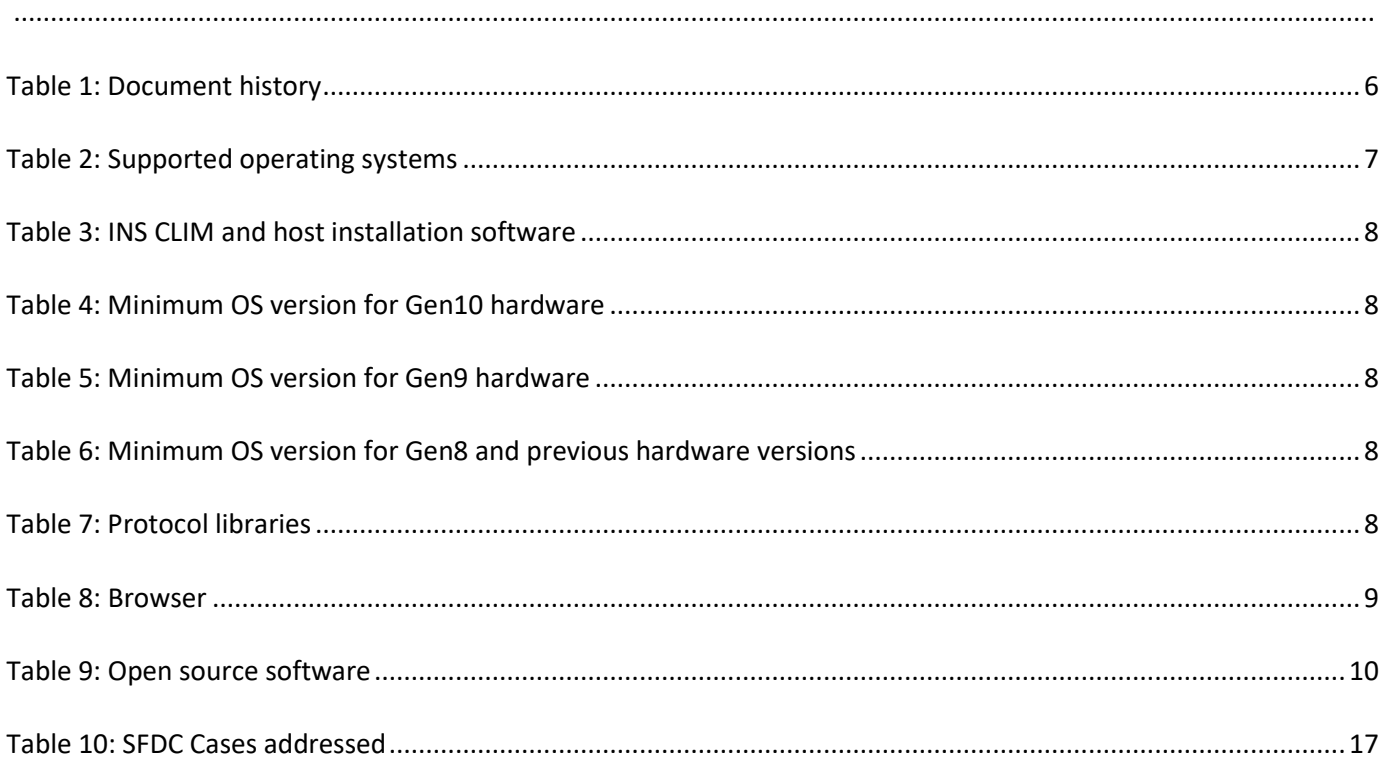

# List of figures

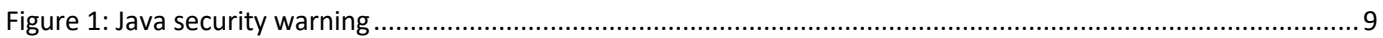

## <span id="page-6-1"></span><span id="page-6-0"></span>About this guide

This document provides information on the HPE Intelligent Network Server (INS) 09.01.30 release.

## <span id="page-6-2"></span>Audience

This document is targeting those personnel who require basic information about this release of the HPE INS product.

## <span id="page-6-3"></span>Document history

<span id="page-6-4"></span>Table 1: Document history

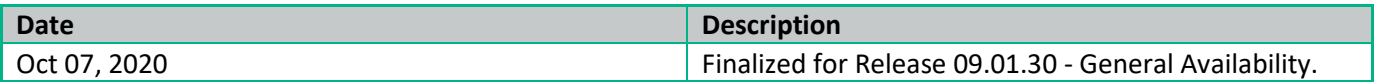

# <span id="page-7-0"></span>Chapter 1 Introduction

The following is a release summary for HPE INS R09.01.30. This release is available on NB-Series, and NX-Series. HPE INS R09.01.30 is baselined on HPE INS R09.01.20 release which includes new features and defect corrections. For more information, see the [New Features](#page-14-1) an[d Cases addressed in this release](#page-17-3) section.

## <span id="page-7-1"></span>1.1 Certified base release

HPE INS-R09.01.00

## <span id="page-7-2"></span>1.2 Supported operating systems

<span id="page-7-6"></span>Table 2: Supported operating systems

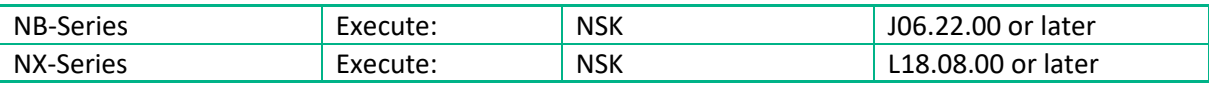

#### <span id="page-7-3"></span>1.3 Pre-requisite

The customer requires HPE NonStop SSL (T0910) with the following HPE NonStop security bundles to support HTTPS interface for HPE INS CCMI:

- PID QSN52/QSN51 on J-series
- BE014AC on L-series

## <span id="page-7-4"></span>1.4 Co-requisite software

#### <span id="page-7-5"></span>1.4.1 iTP webserver/iTP secure webserver

NB-Series

```
/usr/tandem/webserver/bin/httpd
     Binder timestamp: 05JAN2011 19:26:44 LCT, 05JAN2011 13:56:44 GMT
     Version procedure: T8996H03 21JAN11 ADV H302 01
      Version procedure: T8432H01_05MAY2006_CCPLMAIN
      TNS/E Native Mode: runnable file
```
NX-Series

```
/usr/tandem/webserver/bin/httpd
       Binder timestamp: 12NOV2014 13:00:36 LCT, 12NOV2014 07:30:36 GMT
       Version procedure: T8432L01_01OCT2014_CCPXMAIN_O1
      Version procedure: T8997L01 18FEB15 BASE L101 01
```
TNS/X Native Mode: runnable file

NOTE: This software is applicable only on NB-Series operating systems.

#### 1.4.1.1 INS CLIM and host installation software

<span id="page-8-2"></span>Table 3: INS CLIM and host installation software

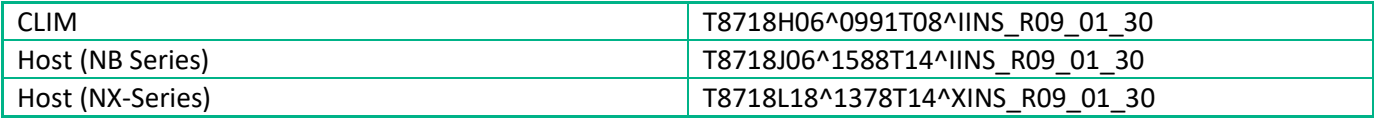

#### <span id="page-8-1"></span>1.4.2 CLIM OS

<span id="page-8-0"></span>圄

<span id="page-8-3"></span>Table 4: Minimum OS version for Gen10 hardware

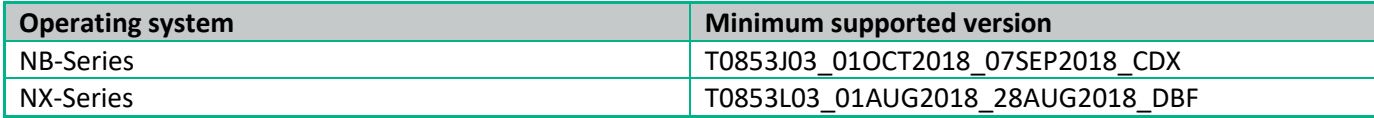

<span id="page-8-4"></span>Table 5: Minimum OS version for Gen9 hardware

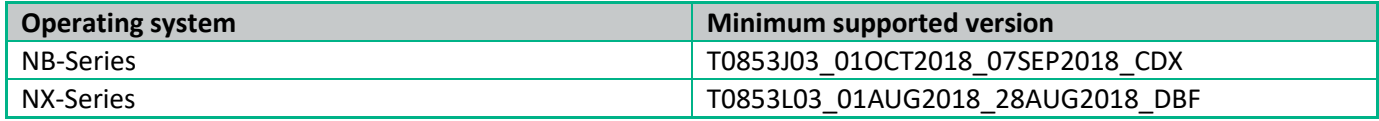

<span id="page-8-5"></span>Table 6: Minimum OS version for Gen8 and previous hardware versions

![](_page_8_Picture_203.jpeg)

CLIM package IDs:

- ins-clim-m3ua-9.1.30
- ins-clim-sip-9.1.30
- ins-clim-diameter-9.1.30
- ins-clim-mon

<span id="page-8-6"></span>Table 7: Protocol libraries

![](_page_8_Picture_204.jpeg)

## <span id="page-9-0"></span>1.4.3 HPE NonStop system console installer

DVD Product ID: S7X-SWV2/HNSC-SWV2/QNSC-SWV2, Update 22

#### <span id="page-9-1"></span>1.4.4 Browser

<span id="page-9-3"></span>Table 8: Browser

![](_page_9_Picture_135.jpeg)

#### <span id="page-9-2"></span>1.4.5 Oracle Java runtime environment and security warning

NOTE: Following JRE version and security warning are applicable for the CCMI session invoked by html.

Version: 1.7.0\_25

囝

目

NOTE: CCMI (HTML) does not support 64-bit JRE versions. It supports all the 32-bit JRE versions except 1.7.0\_71, 1.7.0\_72, and 1.8.0\_25.

When you access CCMI on the systems that are running certain Java versions, the following dialog box appears:

![](_page_9_Picture_136.jpeg)

<span id="page-9-4"></span>Figure 1: Java security warning

Click Don't Block to let the application continue the execution.

Alternatively, perform the following steps to prevent these security warnings:

- 1. In the Java Control Panel, click the Advanced tab.
- 2. Expand the Mixed code (Sandboxed Vs trusted) Security Verification option under the Security section.
- 3. Check Enable hide warning and run with protections.

## <span id="page-10-0"></span>1.5 Open source software packaged with INS

The following table lists the open source software used by HPE INS:

<span id="page-10-2"></span>Table 9: Open source software

![](_page_10_Picture_237.jpeg)

## <span id="page-10-1"></span>1.6 Migration path

#### **IPM PAK file:**

 $RO7.00.xx \rightarrow RO9.01.00 \rightarrow RO9.01.20 \rightarrow RO9.01.30$ 

NOTE: R07.00.xx indicates releases up to INS R07.00.14.

R07.01.xx → R09.01.00→ R09.01.20→ R09.01.30

NOTE: R07.01.xx indicates releases up to INS R07.01.32.

R08.00.xx → R09.01.00→ R09.01.20→ R09.01.30

![](_page_10_Picture_12.jpeg)

卧

卧

l≡

昬

NOTE: R08.00.xx indicates releases up to INS 08.00.13.

R08.01.xx → R09.01.00→ R09.01.20→ R09.01.30

NOTE: R08.01.xx indicates releases up to INS 08.01.32.

 $R08.02$ .xx  $\rightarrow$  R09.01.00 $\rightarrow$  R09.01.20 $\rightarrow$  R09.01.30

![](_page_10_Picture_17.jpeg)

R09.00.xx→ R09.01.00→ R09.01.20→ R09.01.30

NOTE: R09.00.xx indicates releases up to INS 09.00.02.

NOTE: R09.01.xx indicates releases up to INS 09.01.10.

#### **Roll-up PAK file:**

 $R09.01.00 \rightarrow R09.01.30$ 

낼

NOTE: Ensure that you copy the correct installation PAK file to the target system.

![](_page_11_Picture_195.jpeg)

The PAK file format is IN*STMmnn*, where:

- *S* is the system type and takes the following value:
	- o *N* for NB-Series
	- o *X* for NX-Series
- *T* is the release type and takes one of the following values:
	- o *B* for a base release
	- o *R* for a roll-up IPM
	- o *I* for an incremental IPM
- *M* is the major release number
- *m* is the minor release number
- *nn* is the dot release number

## <span id="page-11-0"></span>1.7 Support of HPE INS deployment on virtual Non-Stop using VNF Manager (CIS) in NFV environment

#### <span id="page-11-1"></span>1.7.1 Verifying code signing on vINS RPM

Before you begin

Make sure that the following prerequisite is met before verifying code signing:

• Code signing verification is being performed on the RHEL7.5 platform.

Procedure

**Step 1**: Login as root, execute.

**Step 2**: Create a directory where the HPE public keys will be stored

# mkdir -p signcheck

**Step 3**: Download the compressed HPE GPG Public Key.

# cd signcheck

# wget https://ftp.hp.com/pub/keys/HPE-GPG-Public-Keys.tar.gz

**Step 4**: Uncompress and extract the file content in sign check directory.

# gunzip HPE-GPG-Public-Keys.tar.gz

# tar xvf HPE-GPG-Public-Keys.tar

**Step 5**: We get a list of HPE Public Certificates and run the rpm import command to import the public certificate 2BAF2262.pub.

# rpm --import 2BAF2262.pub

**Step 6**: Verifying signature.

```
# rpm -Kv hpecms-vins-1.0.0-6864.el7.x86_64.rpm
hpecms-vins-1.0.0-6864.el7.x86_64.rpm:
Header V3 RSA/SHA256 Signature, key ID 2baf2262: OK
Header SHA1 digest: OK (7355c0f3bfe8c642421765fecf42b981901ba6c3)
V3 RSA/SHA256 Signature, key ID 2baf2262: OK
MD5 digest: OK (92dbdaeb39e23c40ce6288b2b1c2ab52)
```
For more information, see *HPE INS Installation Guide, Section 1.9 (Deploying HPE INS with CIS) and its sub-sections*.

#### <span id="page-12-0"></span>1.8 Release highlights

This release includes new features and defect corrections. See the [New features](#page-14-1) and Cases addressed in this [release](#page-17-3) section for more information.

## <span id="page-13-0"></span>1.9 Customer documentation

The following customer documentation is available with this release. To view a summary of the changes made in a guide, open the guide and see the Preface > New and Changed Information section. This section includes links to new or modified information.

![](_page_13_Picture_233.jpeg)

# <span id="page-14-1"></span><span id="page-14-0"></span>Chapter 2 New features

**INS C API support for INS producer applications -** INS has implemented a few new C APIs, which have the capability to create topics, query metadata and send produce messages to topics of interest with acknowledgement enabled through APIs to a single Apache Kafka® cluster that has multiple brokers configured.

- The topic create API has additional parameters to provide partition numbers and replication factor while creating the topic.
- The produce message API has an additional parameter to specify the partition number to produce message to partition number of interest and acknowledgement parameter to choose the type of acknowledgement needed.
- The user can get cluster data information using the metadata query API.

**JSON tool to configure INS producer applications -** INS provides a JSON tool to insert and validate INS producer application configurations, which can be downloaded to a Windows system. This tool can also be used to create, modify and save the INS JSON file on the Windows system.

# <span id="page-15-0"></span>Chapter 3 New and changed information

## <span id="page-15-1"></span>3.1 Special notes

- To avoid NSDB errors: After upgrading a node from earlier release or migration of data from earlier release to the INS 09.00.00, "Input Queue Max" and "Output Queue Max" in ASUMMARY record must be manually updated appropriately. The default value is 7000.
- The length of the System Message Header (SMH) is increased, request to use the API, *L\_GET\_SMH\_HDR\_LENGTH* to get the exact length of SMH in bytes.
- CTX 32bit and PDBM SUPERVISOR PROCESS are no longer supported. So, the corresponding executables (CSSGNOBJ.CTXMME and CSSGNOBJ.PDBMSUE) and process description records (35 and 25) are not delivered as part of HPE INS 09.00.00. For nodes upgraded to HPE INS 09.00.00 a configuration change of setting Minimum Copies and Maximum Copies to 0 for PDESCs 35 and 25 is needed for the node to start successfully.
- Process input Parameters numbered 6 (XMEM-SEGMENT-TYPE), 8 (SEGMENT-SIZE), and 9 (CTX-SEGMENT-TYPE) are not in-use and not delivered from HPE INS 09.00.00. These PIPs can be removed or deleted, on upgraded nodes.
- Due to a new feature added to HPE INS Diameter in release INS 09.00.00, the size of the diameter session is increased. Applications must use C-API "*L\_DIA\_GET\_SESSION\_INFO\_SIZE*" to know the exact size of the diameter session and then allocate enough memory to fetch the session information using API "*L\_DIA\_GET\_SESSION\_INFO*".
- When CCMI is opened through CCMI Client launcher, the Online Help opens in the default browser of the system. The Contents, Index, Back, Forward and Exit functionalities of CCMI Online Help window are not available when CCMI is launched through the CCMI Client launcher.
- From INS 9.0 release onwards, opening a CCMI session of the node directly by using the URL [http://system](http://system-name/ss7/node-name/ccmi.html)[name/ss7/node-name/ccmi.html](http://system-name/ss7/node-name/ccmi.html) is not supported.
- The PLIBRARY provided by INS will no longer be made available to the user as a usable library. All the configured PLIBRARY loaded customer applications should be replaced with NLIBRARY and all future applications should be compiled only with NLIBRARY.
- CTX 32-bit is no more supported. Only CTX 64-bit is supported from the release 08.01.00. Applications that are running on CTX 32-bit will now run seamlessly on CTX 64-bit. A configuration change is required, and the node will not start without PDESC records change. For more information about PDESC records, see Update the [number of copies of PDESC.](#page-24-1)
- Effective release 08.01.00, support for TE1, TE2, and TE3 link types have been removed.
- A new API, L\_GET\_SMH\_HDR\_LENGTH has been introduced. L\_GET\_SMH\_HDR\_LENGTH API returns the length of the System Message Header (SMH) in bytes.
- A Process Input Parameter USE-DEF-CP-TASKID is available. This Process Input Parameter must be used to provide the desired Call Processing Task ID to the non-call processing application process, using  $L$  GET SSN API, or L GET SSN TID API. In such situations, the parameter USE-DEF-CP-TASKID must be added as Param index in the Process Description record, corresponding to the non-call processing process. A default value of standard call processing Task ID 40 is assumed, in the absence of an explicit value being set for this parameter, or when the parameter is not defined. For more details, see, *HPE INS Configuration Planning Guide*, and *HPE INS C Application Programming Interface Guide*.
- CCMI does not support 64-bit JRE versions. CCMI does not support 32-bit JRE versions 1.7.0\_71, 1.7.0\_72, and 1.8.0\_25. It supports all the other 32-bit JRE versions.
- The ins-clim-mon process of the earlier releases might not correctly monitor the processes of INS 07.00.10 or later.
- Alarm truncation in INS for insAlarmActivateTrap: In INS SNMP and alarm text in the insAlarmActivateTrap cannot exceed 12 lines of text. All the INS cross referenced ERADS will not have any duplicated texts. Instead, the first line of the cross referenced ERAD will be NSK subsystem name (subsystem number). event number, date and time, when the parameter XREF-ERAD-DUP-TEXT is set to N.
- Difference between the parameters ENABLE-STATS-TRAP and ENABLE-STATS-COLLECTION: ENABLE-STATS-TRAP will either enable or disable the statistical traps that are sent to the SNMP manager. The parameter ENABLE-STATS-COLLECTION either enables or disables the collected statistics.
- CCMI opens with JNLP support (CCMI.JNLP) from INS Version 08.01.10. Prior to this release, older way of using CCMI shall be applicable (CCMI.HTML).
- Default CCMI behavior changes to JNLP from INS Version 08.01.10.
- At minimum, JRE version 1.7 is required for JNLP support.
- CCMI with JNLP supports all the web browsers.
- MIGCFG enhancement: MIGCFG tool will not migrate configuration for INS-PDESC (Range 1 to 999) and PARAMS number 2032 from Front node.
- HPE INS 8.2 and above releases must have the COBOL native libraries (800 for J-series and 500 for L-series) to be licensed. Otherwise, certain operations on the HPE INS UI screen will be denied. When the NSK OS (J-series and L-series) does not include the Native Mode COBOL (NM COBOL) license (that is, if T0357 (for NB-series) and T0914 (for NX-series) is not listed in *\$SYSTEM.SYSnn.SWCONFIG*), this issue manifests on some of the HPE INS UI screens.

# <span id="page-17-3"></span><span id="page-17-0"></span>Chapter 4 Cases addressed in this release

The following section list the defects corrected in this release.

#### <span id="page-17-1"></span>4.1 SFDC Cases addressed

<span id="page-17-2"></span>Table 10: SFDC Cases addressed

![](_page_17_Picture_172.jpeg)

## <span id="page-18-1"></span><span id="page-18-0"></span>5.1 Multiple SIP services defined under a single CLIM container process

When configuring more than one SIP service on a CLIM, the "CLIM Protocol Service Port" for these services must be different. Otherwise, not all SIP statistics are reported correctly.

## <span id="page-18-2"></span>5.2 Excessive CPU use by OSS application during idle periods

The OSS application can consume an excessive amount of CPU resources during idle periods. To mitigate this situation, you can define a process input parameter (PIP) in the OSS application's PDESC to allow configuration of a delay to prevent excess CPU use during idle periods. To define the PIP, perform the following steps:

- 1. Add a PIP to the OSS application's PDESC record using the procedure in the *Configuration Procedures Guide* with the following values:
	- Parameter Record: Any unused parameter record number
	- Parameter Name: MTS-OSS-DELAY
	- Text: The parameter's units are hundredths of a second (0.01 seconds). The minimum and default values

are 1, corresponding to a delay of 0.01 seconds; the maximum value is 50, corresponding to a delay of 0.5 seconds. HPE recommends an initial value of 50. However, the optimum setting depends on your system, and you can change the value as necessary to optimize the performance.

2. Save the changes to the PDESC using the procedure in the *Configuration Procedures Guide.*

#### <span id="page-18-3"></span>5.3 Diameter service activation limitation

A host name cannot be resolved to an IP address on the Telco CLIM. Therefore, the Diameter service fails upon activation when a host name, rather than an IP address, is used as part of the Diameter host's URI.

Example: aaa://fred.nodeb.nbn.usa.hp.com:3868;TRANSPORT=TCP

The Diameter service can only start successfully when the Diameter host's URI contains an explicit IP address.

Example: aaa://16.125.241.20:3868;TRANSPORT=TCP

## <span id="page-19-0"></span>5.4 File code 100 object files are not supported

The code 100 (non-native, CISC format) executable/user-application, which uses the INS libraries, is not supported from INS 06.00.00 release onwards.

### <span id="page-19-1"></span>5.5 Limitation on number of processes to be run

For a specific task ID and server-class combination, a maximum of 31 processes can be run per processor.

## <span id="page-20-1"></span><span id="page-20-0"></span>6.1 Front-back node configuration migration is not working during node installation

![](_page_20_Picture_143.jpeg)

# <span id="page-20-2"></span>6.2 Accessing CCMI using HTTP URL, when CCMI is configured to run on HTTPS causes log file to be filled up

![](_page_20_Picture_144.jpeg)

## <span id="page-20-3"></span>6.3 Remote operations on 64-BIT protect contexts are not functioning properly

![](_page_20_Picture_145.jpeg)

# <span id="page-20-4"></span>6.4 Diameter command code routing feature does not work as expected

![](_page_20_Picture_146.jpeg)

![](_page_21_Picture_85.jpeg)

## <span id="page-21-0"></span>6.5 Alarms in CCMI getting truncated when it is more than 3 lines

![](_page_21_Picture_86.jpeg)

## <span id="page-21-1"></span>6.6 Fault management screen of UI pathway does not show the full EMS text from \\$ZLOG

![](_page_21_Picture_87.jpeg)

# <span id="page-22-0"></span>Chapter 7 Installation instructions

## <span id="page-22-1"></span>7.1 Important notes for Installation

#### <span id="page-22-2"></span>7.1.1 Process Input Parameter RTR-REPLY-SIZE

Based on the need of the application, the parameter RTR-REPLY-SIZE should be tuned.

If the application reply message size is more than the Router Reply Size, then the message is not routed out but discarded with the MTS error (ERAD category 02, ERAD number 5259).

```
DDDDDDDDDDD 2012-09-11 11:36:14 32117 HOST0002 SOFT 5259 32118 $HS2D0
MTS Invalid message transfer count encountered.
MTS REPLY operation, Xfer count: (9692)
DDDDDDDDDDD 2012-09-11 11:36:14 32118 HOST0002 HSS_ 0193 32119 $HS2D0
** Routine: ULR st_reply() sendToSession() for
reply failed rc: 8
HSS_ 0193 OFF
```
For more information on the parameter, see Section 4.3.13.2, "Router Reply Size Parameter" of the Configuration Planning Guide.

#### <span id="page-22-3"></span>7.1.2 Setting the Value of Max Path Retrans

For Diameter services, which are migrated from earlier releases (with default INS SCTP parameters), the value of 'Max. Path Retrans' SCTP parameter, configured in the fourth page of Diameter Service screen, should be changed to 5 to avoid ERADs such as the following:

YYYYYYYYYYY 2012-09-13 03:53:54 22704 HOST0001 SOFT 9820 22705 \$S7MOZ CLIM To Host Port: \$ZTC5:22848 Diameter Transport setsockopt(SCTP\_ASSOCINFO) failed: (22)

For newly added services, the default value of 'Max. Path Retrans' is 5.

#### <span id="page-22-4"></span>7.1.3 Process Input Parameter SEGMENT-SIZE

The interpretation of the process input parameter SEGMENT-SIZE by the context subsystem has changed. The value of the parameter is now specified in megabytes instead of bytes.

Refer to the Configuration Procedures Guide and the Configuration Planning Guide to ensure that the parameter values are appropriate.

#### <span id="page-23-0"></span>7.1.4 CLIM Parameter Settings for CLIM OS Version ABA or greater

If the CLIM OS version used is T0853H01\_16AUG2010\_14JUL2010\_ABA or greater, then the following SCTP parameter needs to be set before using the CLIM.

#### <span id="page-23-1"></span>7.1.4.1 New Kernel Parameter for SCTP: "net.sctp.addip\_noauth\_enable"

#### Default Value: 0

Purpose: Dynamic Address Reconfiguration (ADD-IP) requires the use of authentication to protect the operations of adding or removing new addresses. This requirement is mandated so that unauthorized hosts would not be able to hijack associations. However, older implementations may not have implemented this requirement while allowing the ADD-IP extension. For reasons of interoperability, we provide this variable to control the enforcement of the authentication requirement.

1 - Allow ADD-IP extension to be used without authentication. This should only be set in a closed environment for interoperability with older implementations.

0 - Enforce the authentication requirement

Impact: If left to default, that is, 0, then sctp-init will be aborted if peer supports ASCONF capability.

For Diameter services, we do change a few of the connection parameters (for example, setting the primary peer), which is communicated using the ASCONF message. For communicating the ASCONF message, both sides "net.sctp.addip\_enable" should be set to one. If the "net.sctp.addip\_enable" is set to one and "net.sctp.addip\_noauth\_enable" is set to zero, then SCTP INIT would be aborted.

Recommendation: To set the "net.sctp.addip\_noauth\_enable" parameter to "1" for the INS Diameter services.

Configuration Steps:

- 1. Login as SUPER.SUPER.
- 2. On the TACL prompt, run:

CLIMCMD <CLIM-NAME> CLIMCONFIG sysctl -update net.sctp.addip\_noauth\_enable 1

#### <span id="page-23-2"></span>7.1.4.2 New Kernel Parameter for SCTP: "net.sctp.addr\_scope\_policy"

#### Default Value: 1

Purpose: This is to control the scoping of IP address used (for IPv4 defined in http://tools.ietf.org/id/draft-stewarttsvwg-sctp-ipv4-00.txt).

- 0 Disable IPv4 address scoping
- 1 Enable IPv4 address scoping
- 2 Follow draft but allow IPv4 private addresses
- 3 Follow draft but allow IPv4 link local addresses

Impact: If left with default settings, then the SCTP association for the public IP address to private IP address (Private addresses: 10.0.0.0/8, 172.16.0.0/12, 192.168.0.0/16) can't be done.

Recommendation: Based on the security recommendation at customer site where policy setting can be decided with appropriate IP address configuration.

Configuration Steps:

- 1. Login as SUPER.SUPER
- 2. On the TACL prompt, run:

CLIMCMD <CLIM-NAME> CLIMCONFIG sysctl -update net.sctp.addr\_scope\_policy <Security Recommendation Value At Customer Site>

Where <Security Recommendation Value at Customer Site> could be one the following:

- 0 Disable IPv4 address scoping
- 1 Enable IPv4 address scoping
- 2 Follow draft but allow IPv4 private addresses
- <span id="page-24-1"></span>3 - Follow draft but allow IPv4 link local addresses

#### <span id="page-24-0"></span>7.1.4.3 Kernel Parameter for SCTP: "net.sctp.auth\_enable"

Default Value: 1

Purpose: Parameter to enable authentication feature in SCTP. This parameter needs to be set to 1 for DTLS over SCTP connections.

- 0 Disable authentication feature of SCTP
- 1 Enable authentication feature of SCTP

Impact: If left to default, that is 0 then the DTLS over SCTP connection abort.

Recommendation: By default, this parameter is set to 1 when the INS CLIM Packages are installed. To set the "net.sctp.auth\_enable" parameter to "1" for INS Services.

Configuration steps:

1. Login as SUPER.SUPER

2. On the TACL Prompt, run:

CLIMCMD <CLIM-NAME> CLIMCONFIG sysctl -update net.sctp.auth\_enable 1

## <span id="page-25-0"></span>7.2 Installation considerations

## <span id="page-25-1"></span>7.2.1 Installing CLIM software

If the CLIM software is delivered as a component of this release, follow the instructions in the *HPE INS Installation Guide*, Appendix F, "CLIM Configuration", subsection "INS CLIM Software Installation."

To ensure correct installation of the CLIM package provided with the IPM, see the protocol package versions provided in th[e CLIM OS](#page-8-1) section.

To list the CLIM protocol package version, use the command provided in th[e Identifying existing SIP package](#page-25-4) section.

![](_page_25_Picture_6.jpeg)

NOTE: Multiple versions of the SIGTRAN (M3UA/SCTP) software may be used on a single CLIM. From INS 07.00.00 onwards, multiple versions of Diameter software may also be used on a single CLIM. Only one version of the SIP software can be used on each CLIM. If multiple versions of the SIP software are installed on a CLIM, the CLIM will use the latest version. Later versions of the SIP software may not be compatible with the earlier versions of the INS software. Make sure that the SIP software in use is compatible with the INS software that is using the CLIM for SIP sessions.

#### <span id="page-25-4"></span>7.2.1.1 Identifying existing SIP package

<span id="page-25-2"></span>The following command lists the existing packages installed on the CLIM for SIP package.

CLIMCMD <clim-name> dpkg -l ~| grep -i sip

Example output:

```
*SS*\TAXILA.$SK8110.AAANSA01 6> CLIMCMD o1002571 dpkg -l ~| grep -i sip
ii hpesip 1.0.0-737
amd64 HPE SIP Stack libraries
ii ins-clim-sip-8.1.10 8.1.10-6218
amd64 INS CLIM SIP protocol support
```
If the command lists a SIP package, remove the package completely by using the procedure in sectio[n Remove](#page-25-3)  [Existing INS SIP CLIM Packages.](#page-25-3)

#### <span id="page-25-3"></span>7.2.1.2 Removing existing INS SIP CLIM packages

NOTE: You need to remove an existing INS SIP CLIM package only if the version of the existing package is higher than the version of the package provided with this INS release.

To completely remove the previously installed packages along with the configuration files and dependent libraries on the CLIM, use the following commands.

- 1. Logon as SUPER. SUPER.
- 2. At the NSK TACL prompt, type the commafeaturends as shown below and make sure that the <release \_version> specified in the commands is the INS release version identified in the previous section.

```
CLIMCMD <clim-name> clinsupdate remove ins-clim-core-<ins-release-version>
CLIMCMD <clim-name> clinsupdate remove ins-clim-sip-<ins-release-version>
CLIMCMD <clim-name> clinsupdate remove hpesip
CLIMCMD <clim-name> clinsupdate remove hpebus
CLIMCMD <clim-name> clinsupdate remove hpegmf
CLIMCMD <clim-name> clinsupdate remove hpetbx
CLIMCMD <clim-name> clinsupdate remove ins-clim-nodeppm-<ins-release-version>
CLIMCMD <clim-name> clinsupdate remove ins-clim-vproc
```
3. If the package is removed successfully, you see the following output for each of the above operations.

```
comForte SSH client version T9999H06_07Jan2010_comForte_SSH_0087
CLIM_INS_UPDATE_SUCCESS
Termination Info: 0
```
4. If SIP packages were installed from NonStop Console, make sure that the packages are also deleted from the console.

#### <span id="page-26-0"></span>7.2.1.3 Installing a new SIP package

Once you have removed the packages, install the SIP package to the CLIM given in the release by using the following commands:

```
VOLUME $<INSNODE>.AAANSA01
INSTCLIM <clim-name> ins-clim-sip-9.1.30
```
NOTE: In case of problems in INSTCLIM, please review /etc/apt/sources.list file on CLIM to make sure it is pointing to correct console IP address.

#### <span id="page-26-1"></span>7.3 Database information

```
Modifications to HPE INS NSDB: Yes
Modifications to HPE INS ERAD database: No
Modifications to HPE INS SS7 database: No
Modifications to HPE INS SIP database: No
Modifications to HPE INS Diameter database: Yes
Modifications to HPE INS EMS templates: No
Modifications to HPE INS statistics: Yes
Modifications to HPE INS libraries: Yes
Modifications to HPE INS User Interface: No
```
## <span id="page-27-0"></span>7.4 Node installation instructions

NOTE: Third-party applications often require the use of the INS libraries to compile and execute properly. Third-party applications can run either under the INS node or externally and then attach to the node. Applications not controlled by the INS node might hold the INS library objects open, even though the node has been shut down as instructed. Prior to performing any migration installation, ensure that all libraries in the CSSLIB sub-volume are not open. If any of the libraries are open, shut down or ensure shutdown of the application holding the library or libraries open. This will release the library and allow proper completion of the installation.

- 1. Follow the instructions in the *HPE INS Installation Guide*, Section 4, "Full Maintenance and IPM Installations", to install the node software.
- 2. Follow the instructions in the *HPE INS Installation Guide*, Appendix F, "CLIM Configuration", to install the CLIM software.
- NOTE: The "package ID" referred to in the *HPE INS Installation Guide*, Appendix F, see one of the following:
	- o ins-clim-m3ua-9.1.30
	- o ins-clim-sip-9.1.30
	- o ins-clim-diameter-9.1.30
	- o ins-clim-mon
- 3. INS Telco CLIM Installation Software Version: T8718H06^0991T08^IINS\_R09\_01\_30

## <span id="page-27-1"></span>7.5 Performing a backout

If a backout is necessary, perform the following steps:

- 1. Shut down the INS node, the user interface, ERAD subsystems, and all associated node processes.
- 2. Follow the *HPE INS Installation Guide* instructions for backing out of a node installation.
- 3. Restart the node and all associated processes.